## **Election par voie électronique**

## **Comment accéder à votre n° de matricule**

## 1. Ouvrez votre ENT

- 2. Cliquez sur l'onglet « Consulter mon dossier »
- 3. Une nouvelle fenêtre s'ouvre sur votre dossier administratif, le N° de matricule demandé par la plateforme de vote Neovote correspond au **N° dossier**

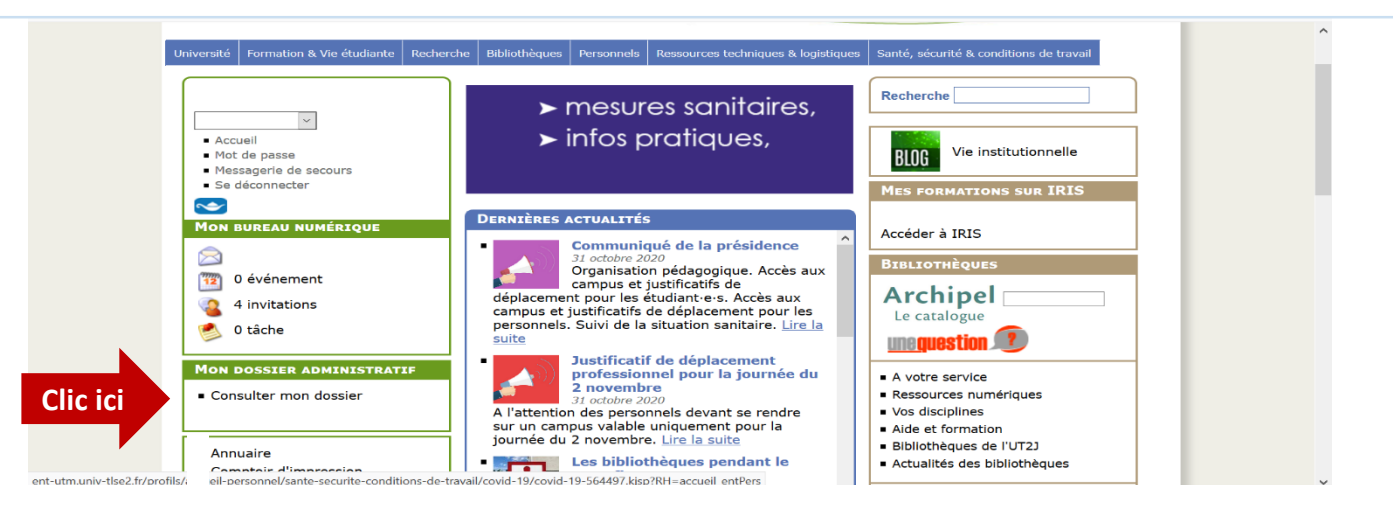

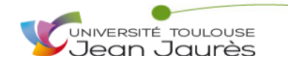

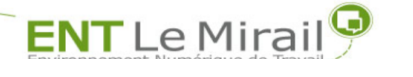

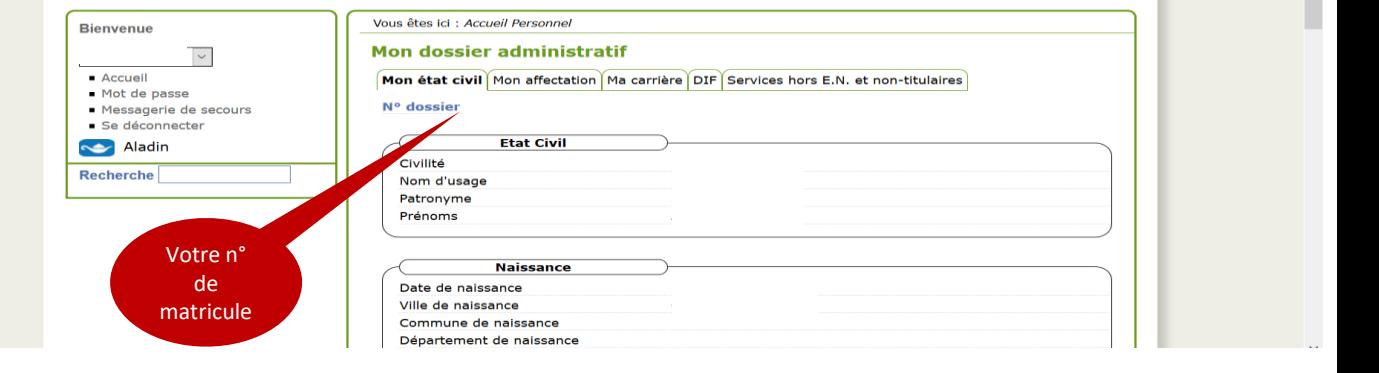

## 1. Sur votre carte MUT 2. Saisissez les dernières chiffes après

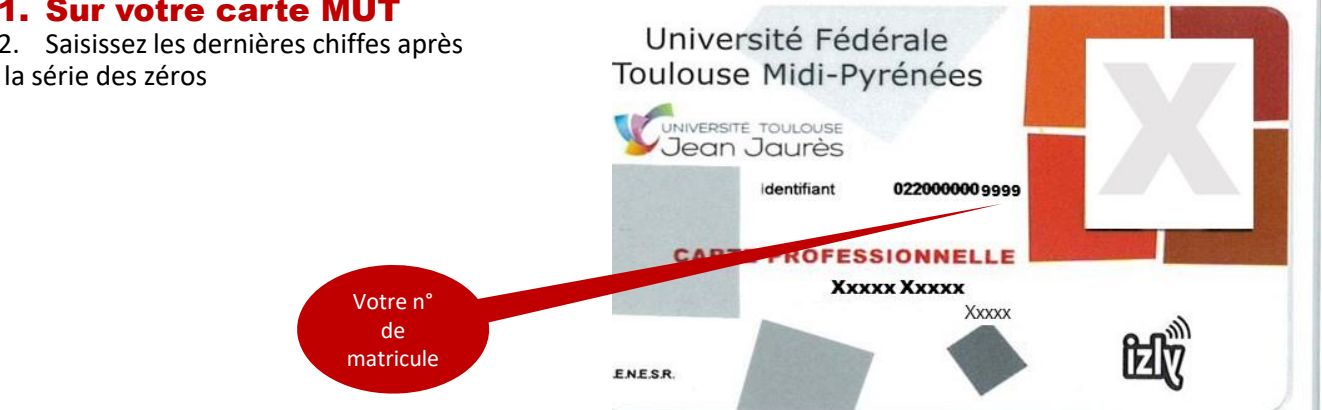

Pour toute question concernant le processus électoral vous pouvez solliciter le Pôle Affaires Générales **[elections.ut2@univ-tlse2.fr](mailto:elections.ut2@univ-tlse2.fr)**